# Описание функциональных характеристик программного обеспечения и информация, необходимая для установки и эксплуатации программного обеспечения

**Модуль**

**«Печать аттестатов»**

## **1. Функциональные характеристики**

Модуль «Печать аттестатов» предназначен для подготовки образовательным учреждением печатной формы для изготовления аттестатов выпускников 9-х и 11-х классов на основе данных, внесенных в систему. Модуль обеспечивает получение печатных форм, соответствующих всем актуальным регламентирующим документам.

Тип реализующей ЭВМ: IBM PC-совместимые ПК.

Язык программирования: PHP5, MySQL, Javascript.

Операционная система: \*nix; MS Windows Server 2003 и выше; MS Windows XP и выше.

Объем программы: 190 Кбайт

## **2. Технические требования при использовании**

Модуль распространяется в сети Интернет, дополнительное ПО не требуется. Доступ конечных пользователей осуществляется по логину и паролю, установленными при регистрации в системе.

## **3. Установка и эксплуатация ПО**

Основные требования: доступ к интернету, владение ПК на уровне начинающего пользователя.

Модуль доступен по ссылке: <https://attestat.eljur.ru/>

Пользователям, использующим систему впервые, необходимо пройти процедуру регистрации, нажав на кнопку «Зарегистрировать школу».

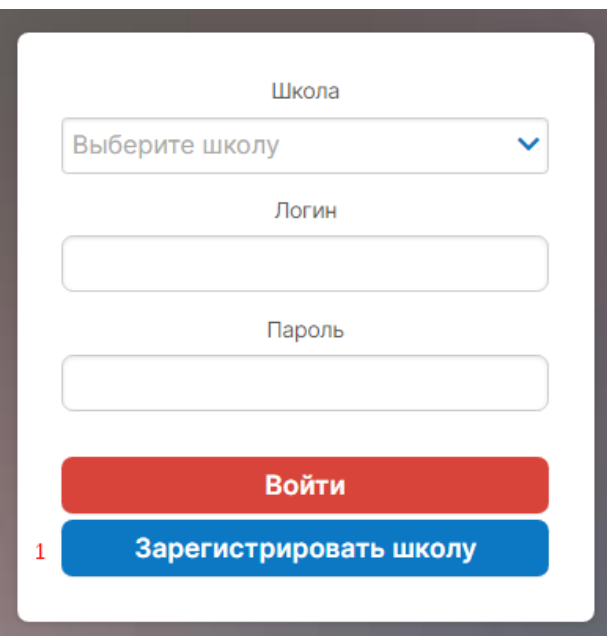

На открывшейся странице нужно указать сведения об образовательной организации и контактные данные лица, осуществляющего регистрацию. После заполнения всех полей нажать кнопку «Регистрация».

#### 2 Регистрация школы в сервисе «Печать аттестатов»

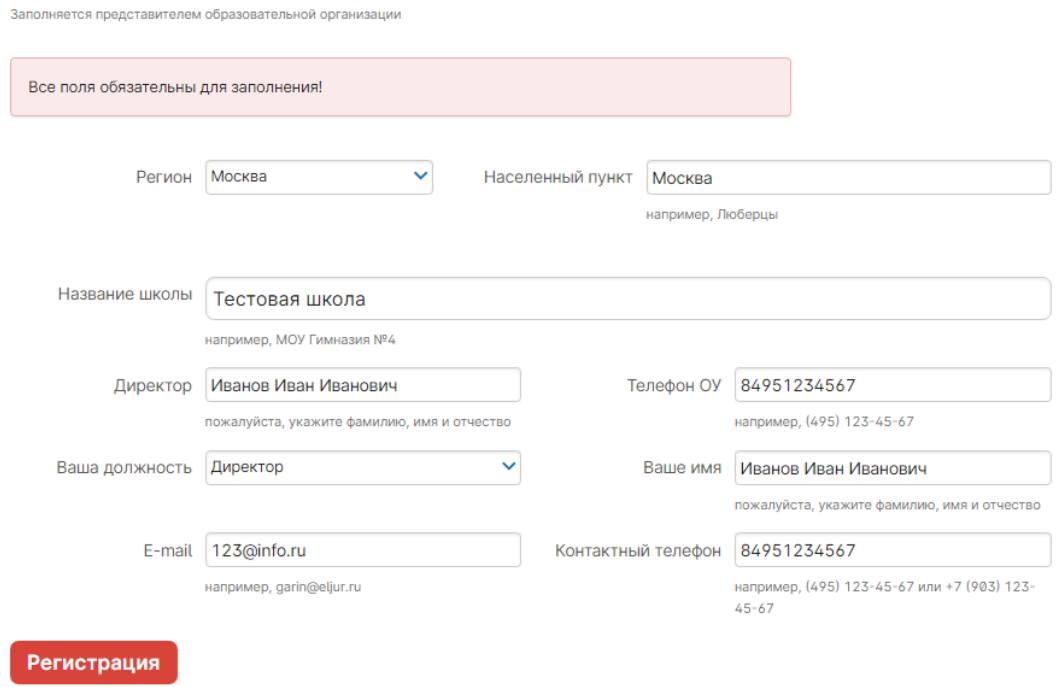

На указанную электронную почту будет выслано письмо с пригласительным кодом для регистрации пользователя. Письмо имеет следующий вид:

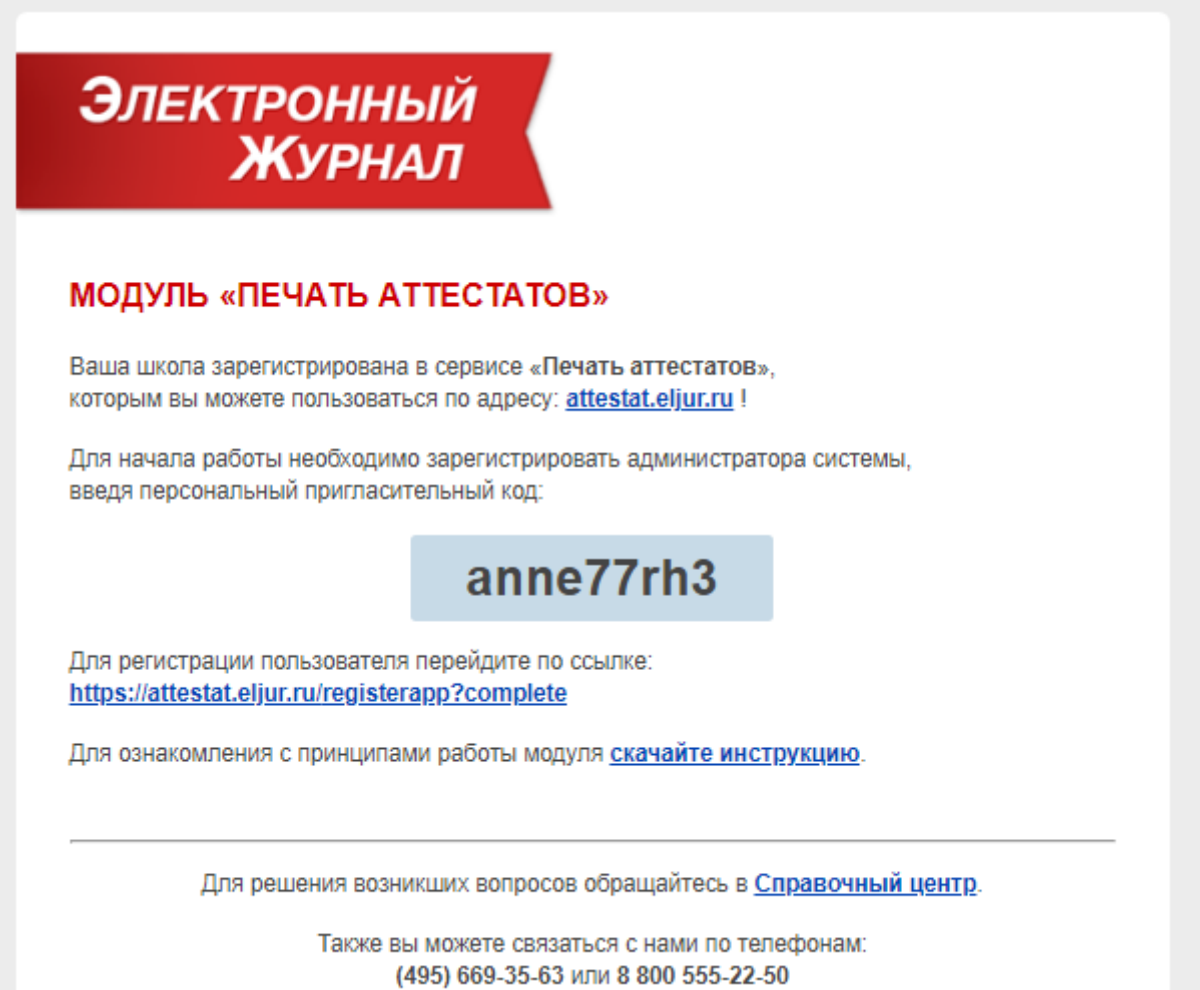

Указанный пригласительный код нужно ввести в поле, доступное на сайте после регистрации учетной записи:

### Подключение к сервису «Печать аттестатов»

#### Ваше образовательное учреждение успешно подключено к сервису «Печать аттестатов».

На указанный Вами адрес электронной почты выслан пригласительный код. Для продолжения регистрации, пожалуйста, введите его в поле ниже.

Введите Ваш пригласительный код:

anne77rh3

Отправить

После ввода кода откроется страница для регистрации пользователя, где нужно заполнить все поля и нажать кнопку «Регистрация»:

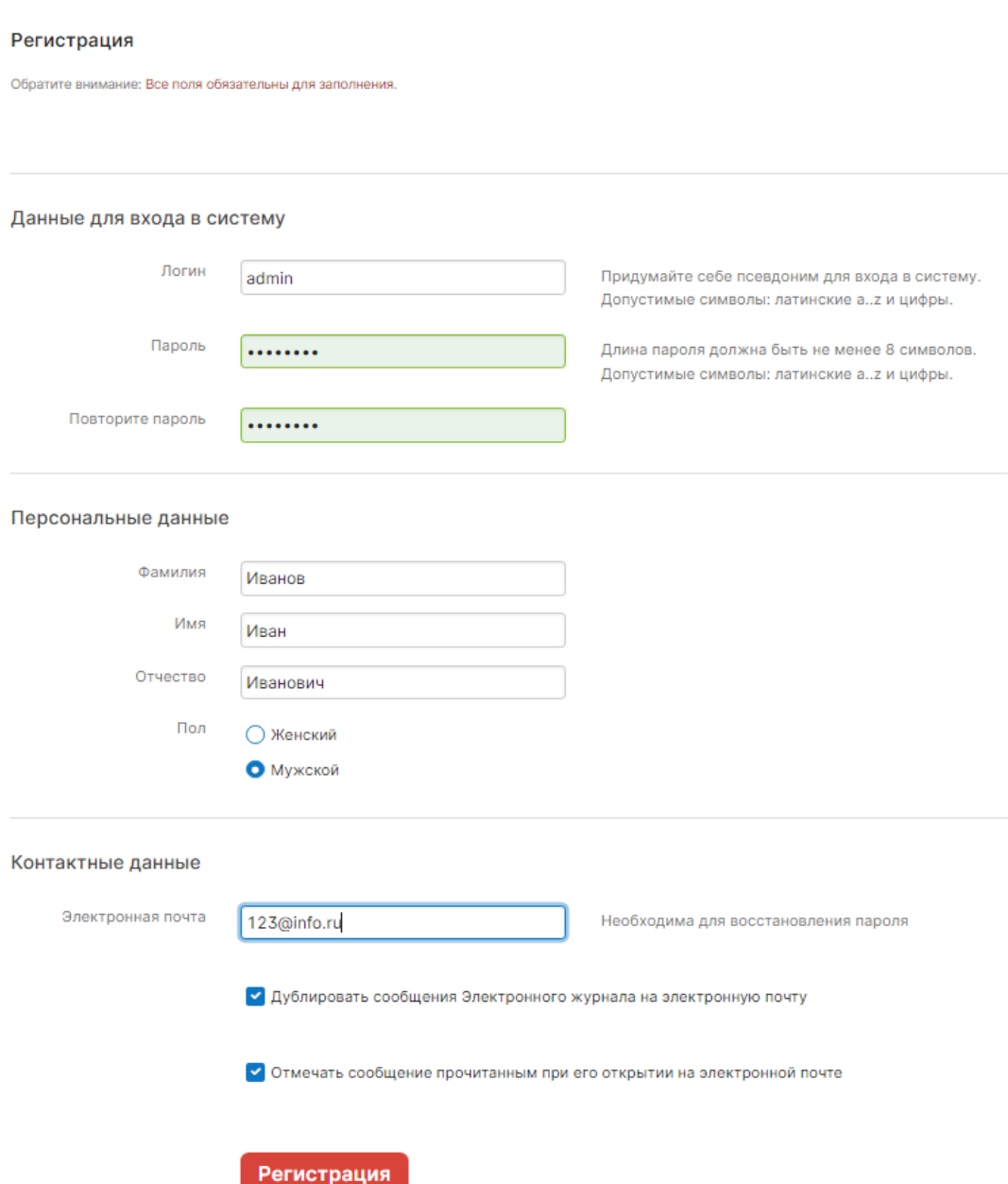

Спустя 10-15 минут после регистрации созданная учетная запись будет доступна в системе на главной странице [https://attestat.eljur.ru/,](https://attestat.eljur.ru/) и вы сможете авторизоваться на главной странице, выбрав зарегистрированную образовательную организацию и указав свои логин и пароль:

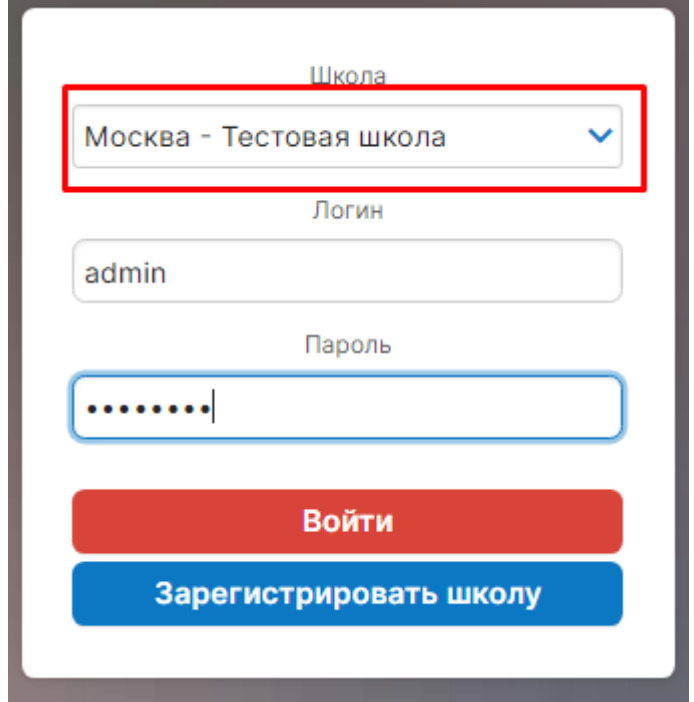

Подробная инструкция по работе с сервисом после регистрации доступна по ссылке: http://eljur.ru/pdf/instr/instr\_eljur\_attestat.pdf